## **ECM Trainers Training**EGIS

 $\circ$ 

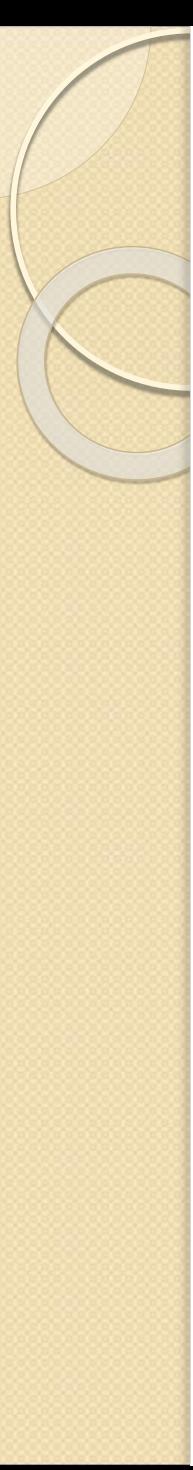

## **Agenda**

- $\div$  End to End Workflow
- **Sample Collection Process**
- Performing Order Search
- Label display for OGTT test
- $\div$  Items To Take Note
- $\div$  Demo
- **Simple Troubleshooting Guide**
- **↓ Q&A Session**
- Label Description
- $\cdot$  How to perform labeling and correct orientation of specimen labeling

## **End to End Work Flow**

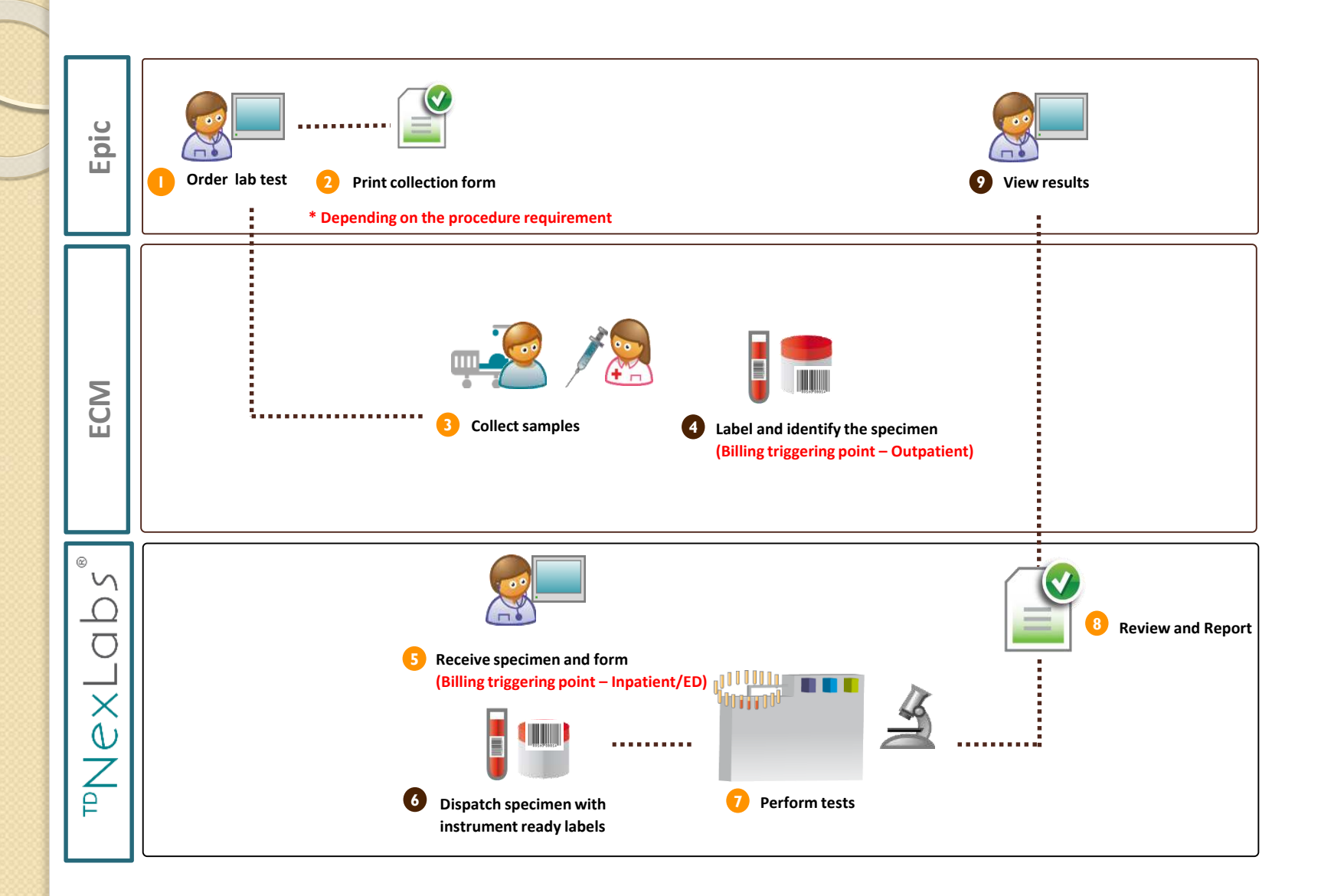

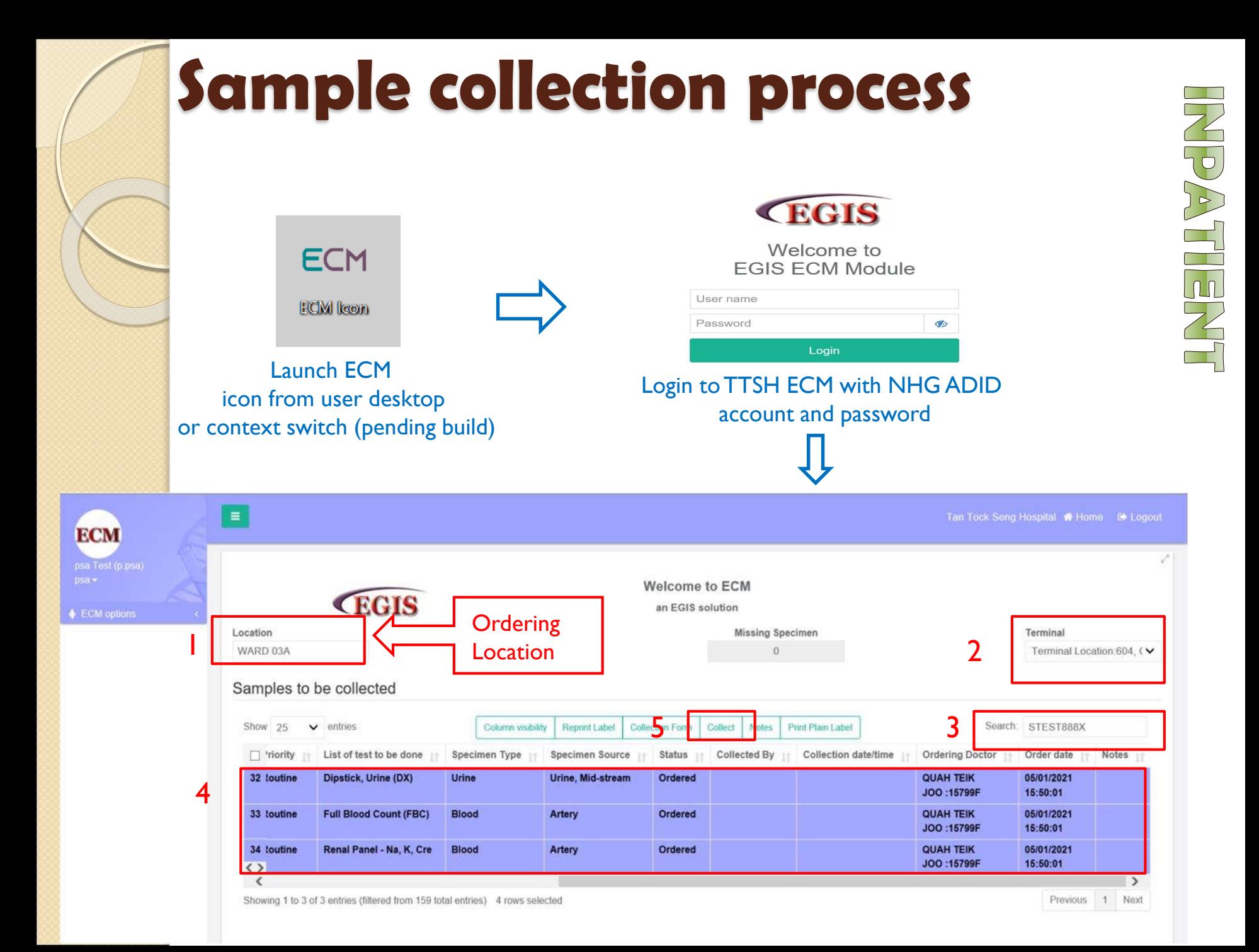

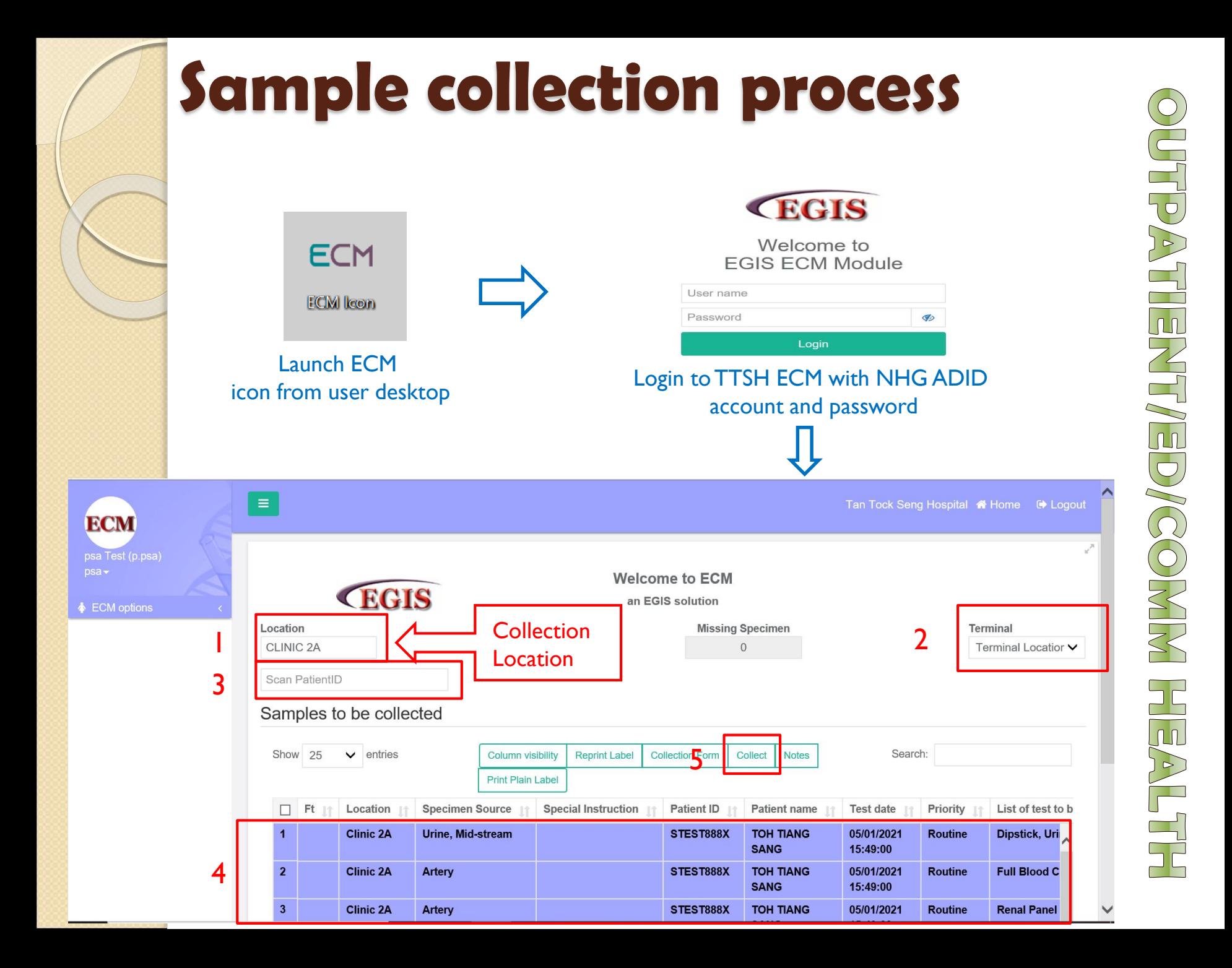

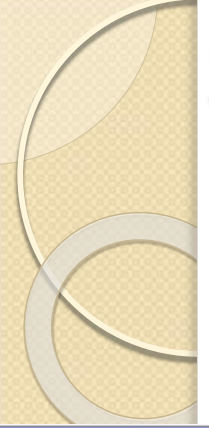

## **Sample collection process**

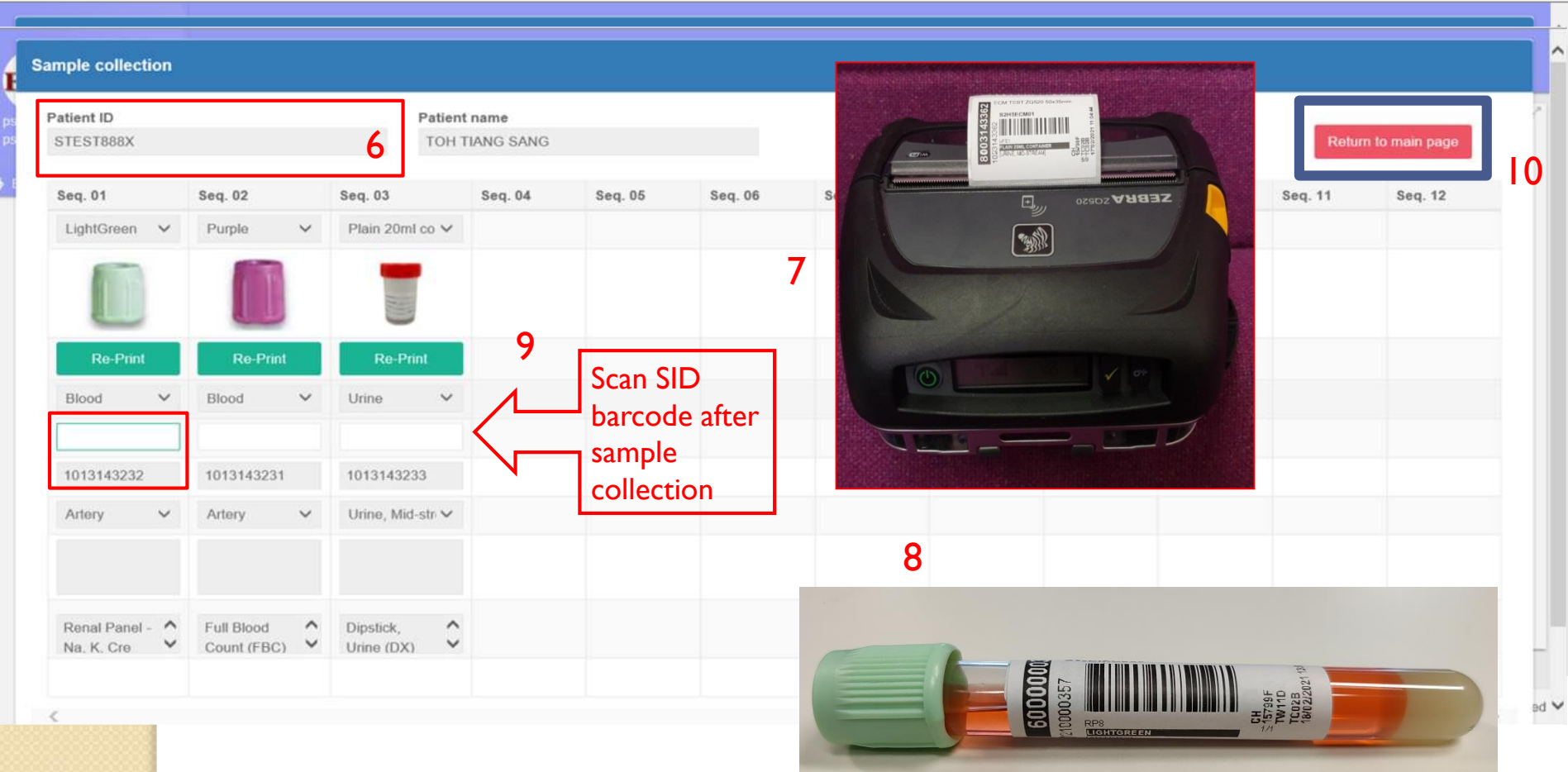

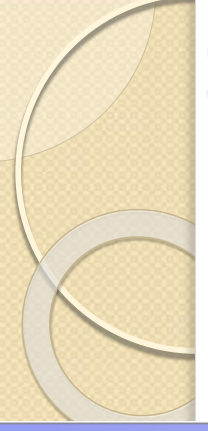

## **Sample collection process**

#### When a wrong specimen ID is scanned

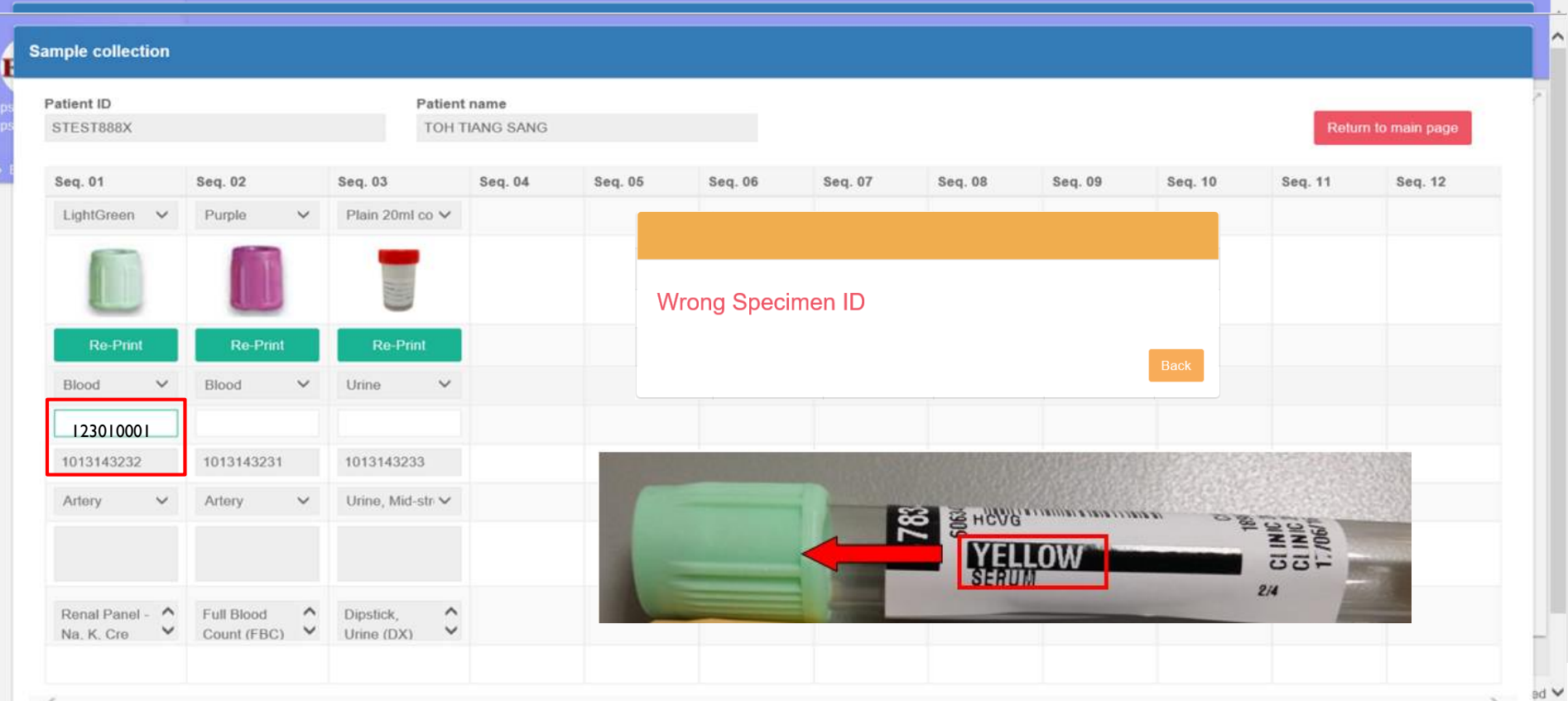

## **Performing of Order Search (1/2)**

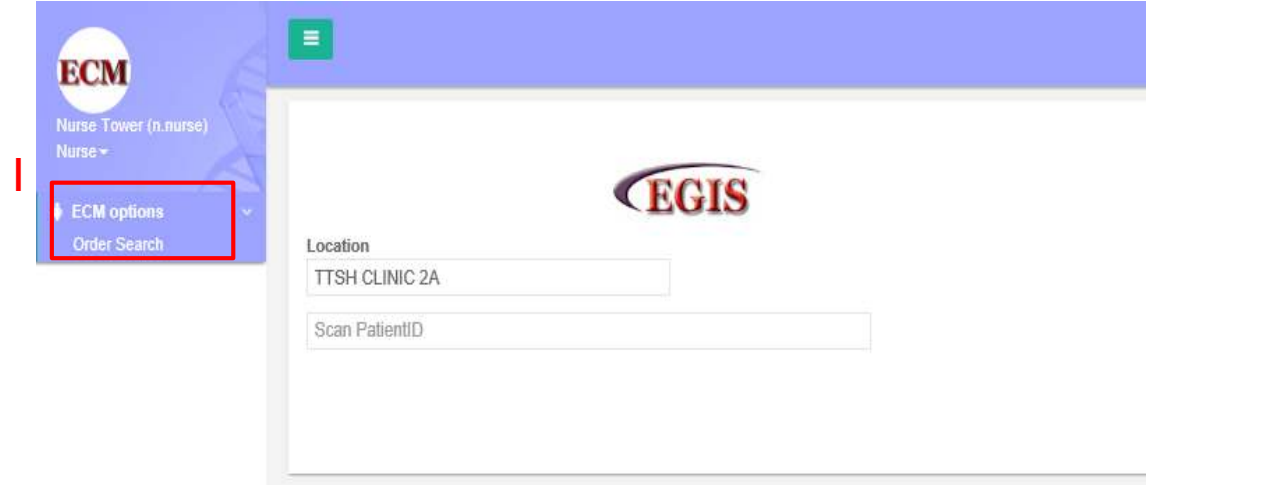

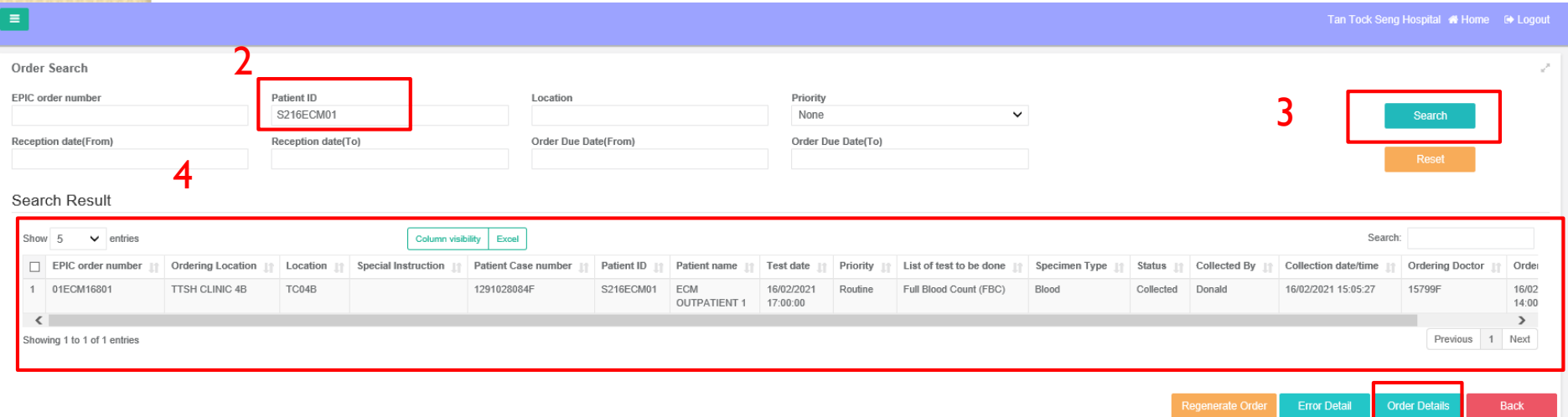

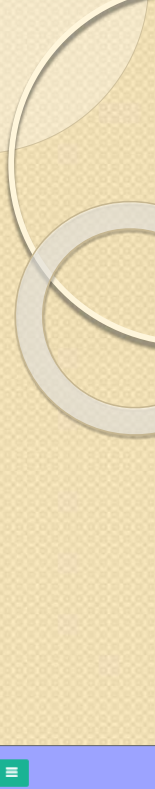

## **Performing of Order Search (2/2)**

To access functions such as

- (a) Reprinting of labels/Collection Form
- (b) Notes
- (c) Error Log
- (d) Printout Performed
- (e) Collection History

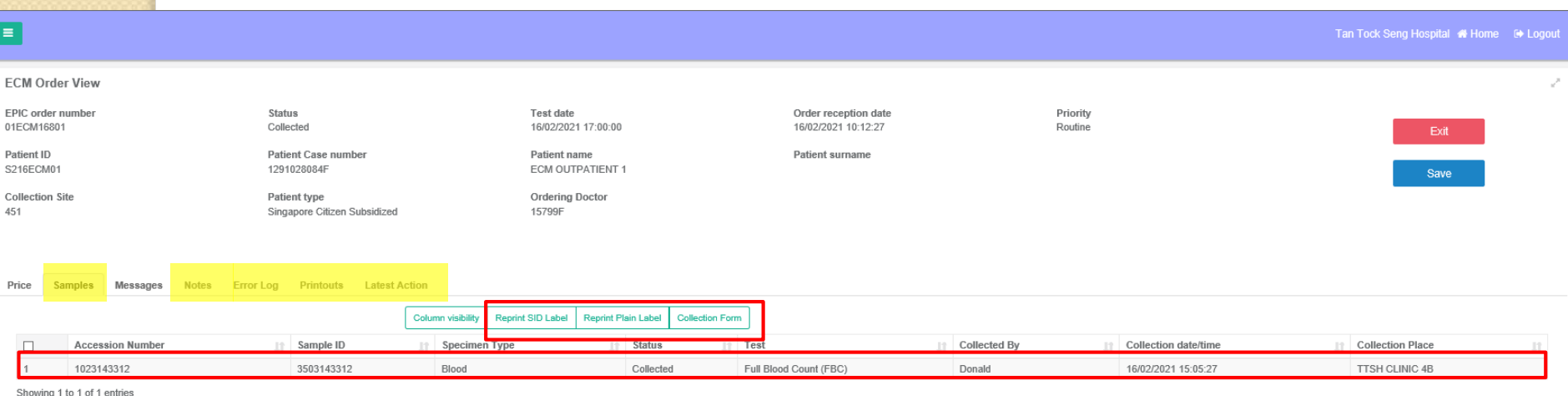

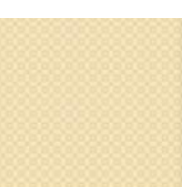

## **Label display for OGTT test**

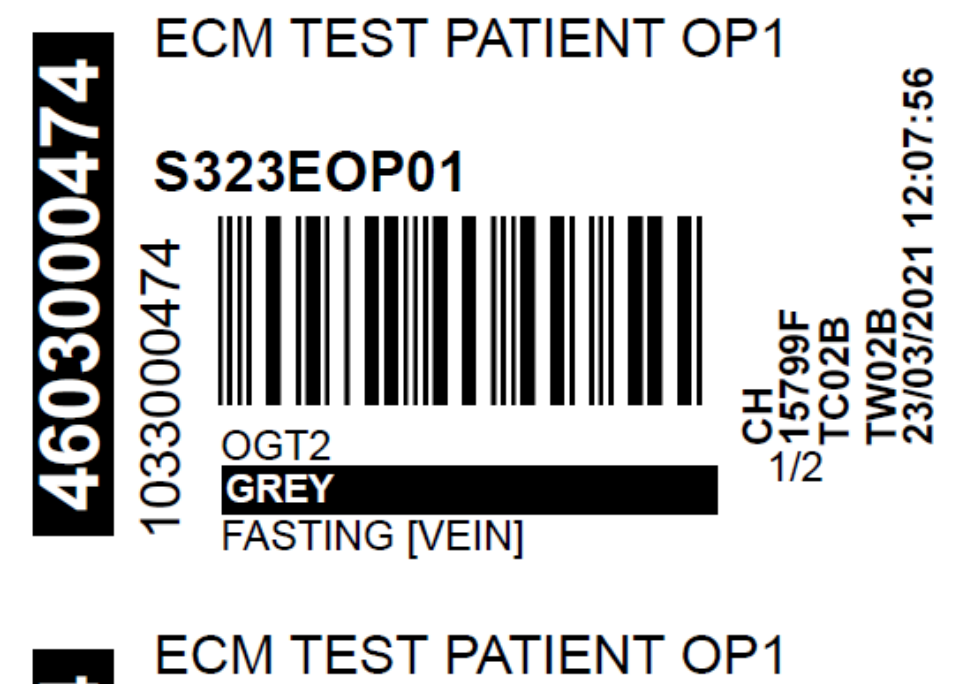

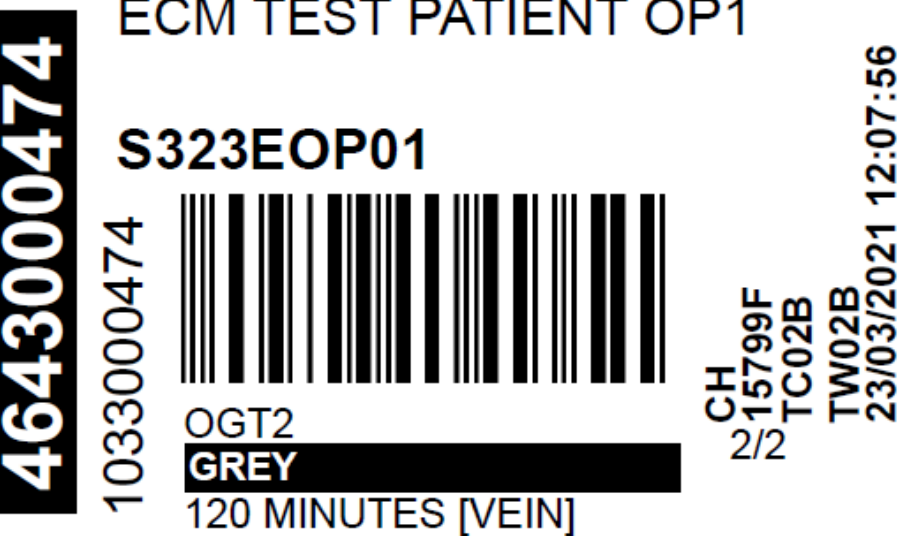

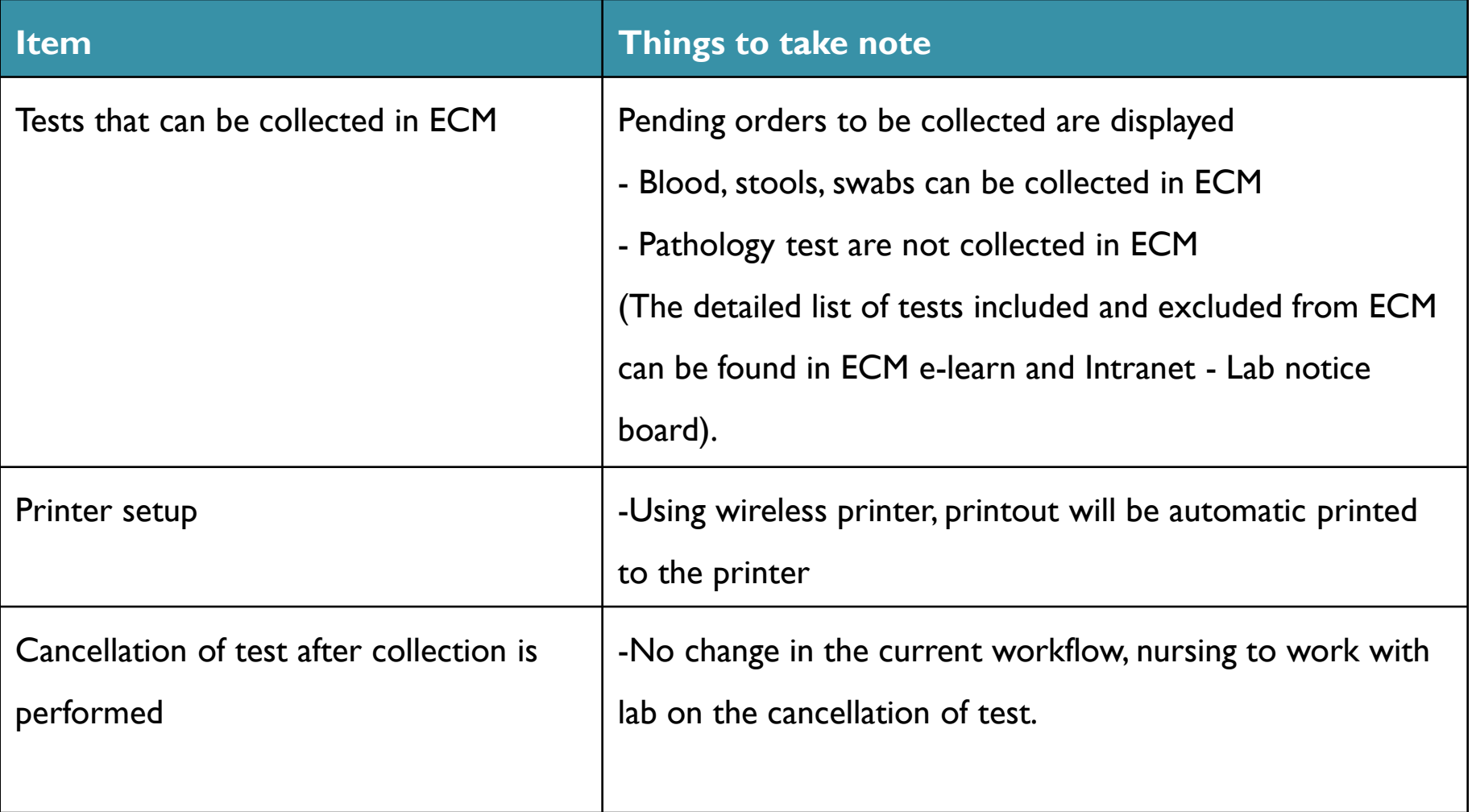

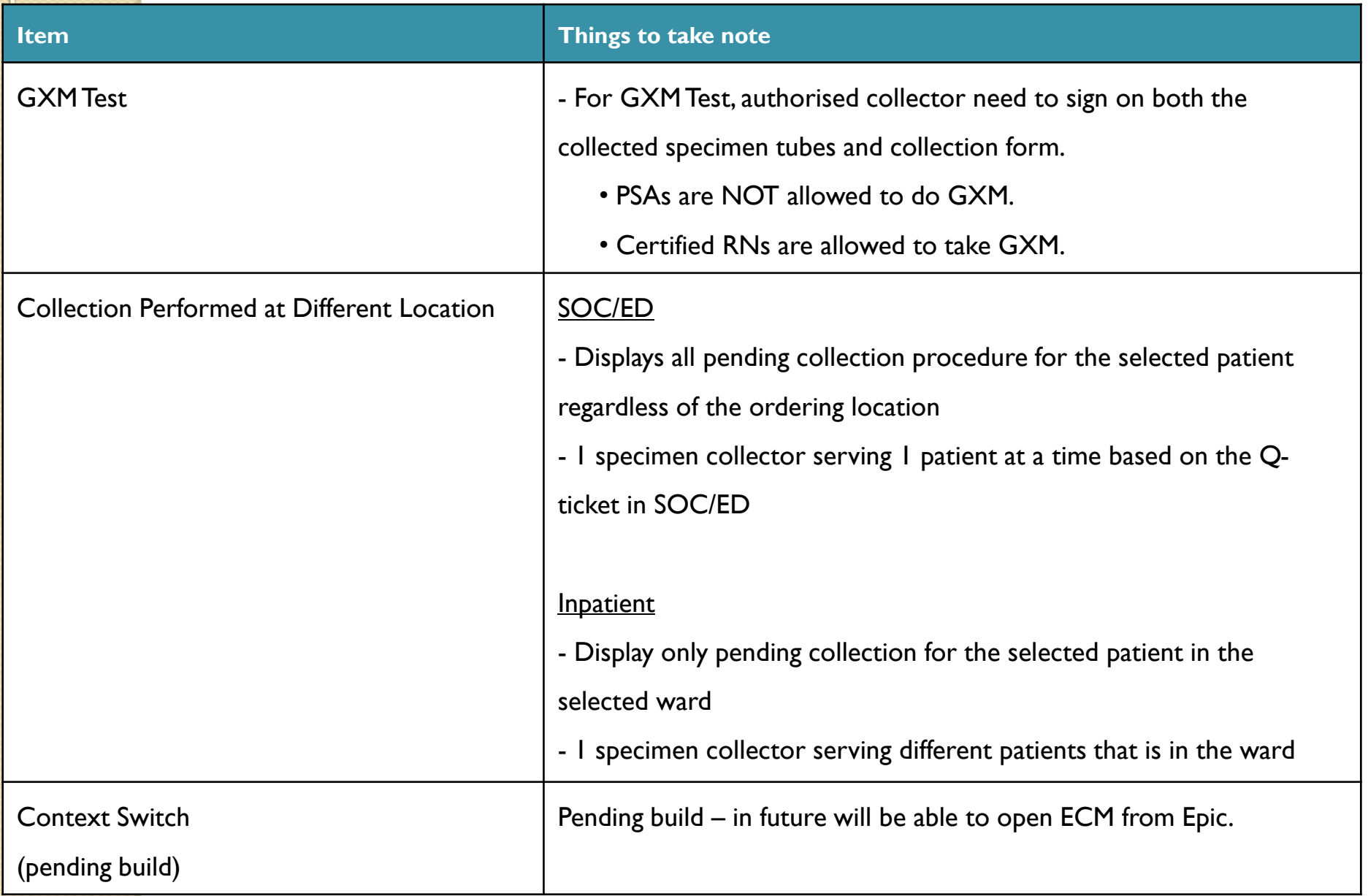

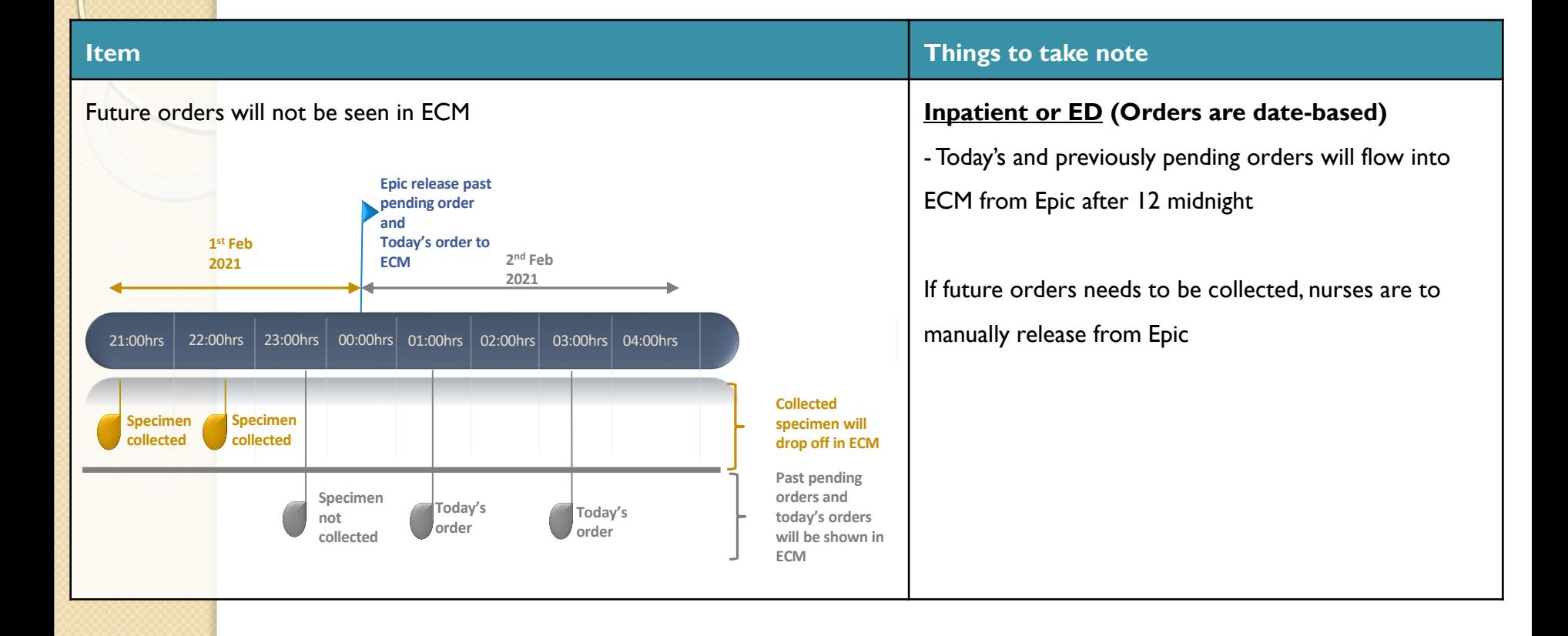

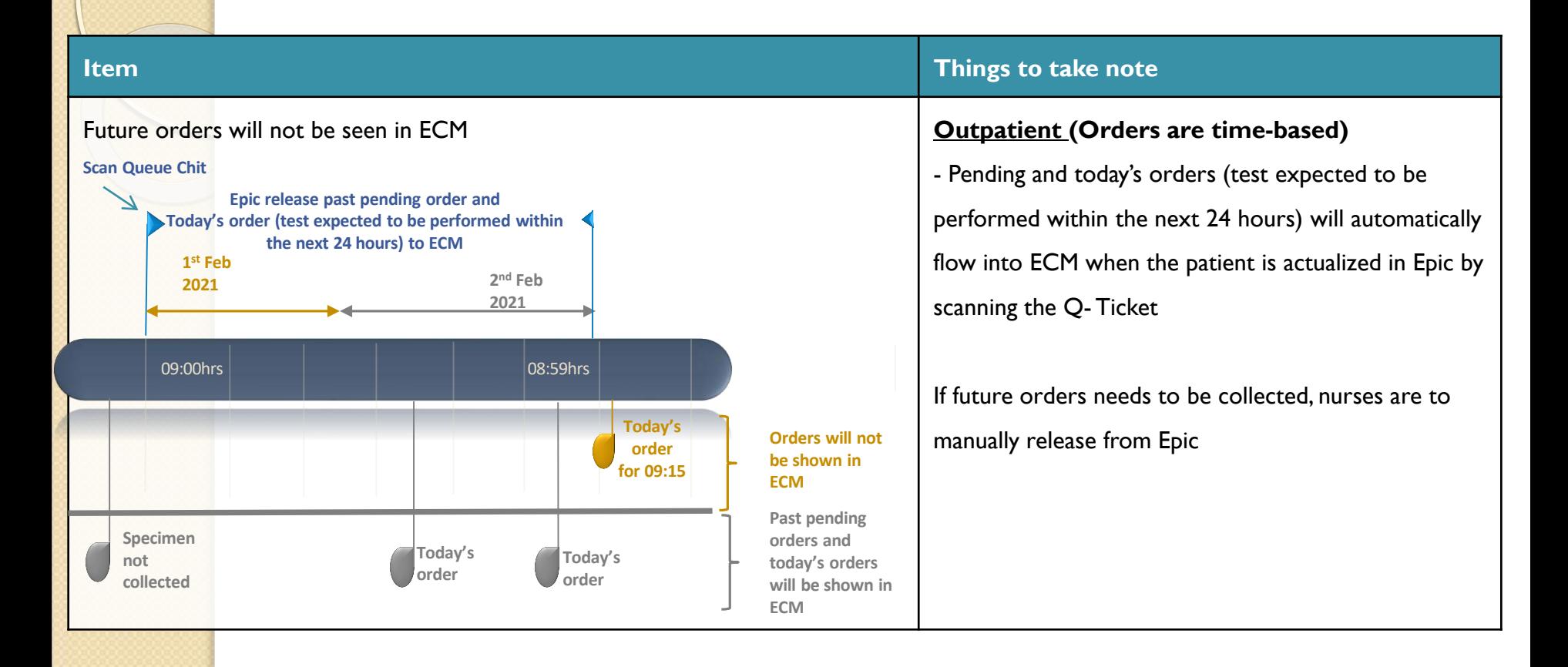

#### **Items to take note** When multiple user access the same patient record $x$  $\times$  $+$ **BCM** Sample collection **ECM** Sample collection  $\overline{\mathbf{x}}$  $\Theta$ : A Not secure | ttshecmuat.nhg.local/biobank/app/lims  $\rightarrow$ C ☆ Tan Tock Seng Hospital # Home D Logout **ECM** Celine Tan Wen Jie The patient record is currently locked by (ZEGSCELINE) **EG** User: Thum Wei Wah Collection Place: TTSH WARD 03B  $\triangle$  ECM options Location Terminal: TTSH\_B\_ZQ520\_IP224 **Terminal Q** Configuration TTSH CENTRE FOR GERIA **None**  $\checkmark$ S57TEST8G Samples to be collected Show 25  $\vee$  entries Column visibility Reprint Label Collection form Collect Notes Print Plain Label Search: St. **Specimen Source Special Instruction** Patient ID Patient name Test date Priority List of test to be done Specimen Type  $\overline{\mathbf{z}}$ Ft Location **TTSH** Vein S57TEST8G **NEHR SIT LAB** 03/03/2021 Routine **Full Blood Count (FBC) Blood** Pe **WARD 03B**  $IP2$ 12:03:00 to Showing 1 to 1 of 1 entries 1 row selected Previous 1 Next

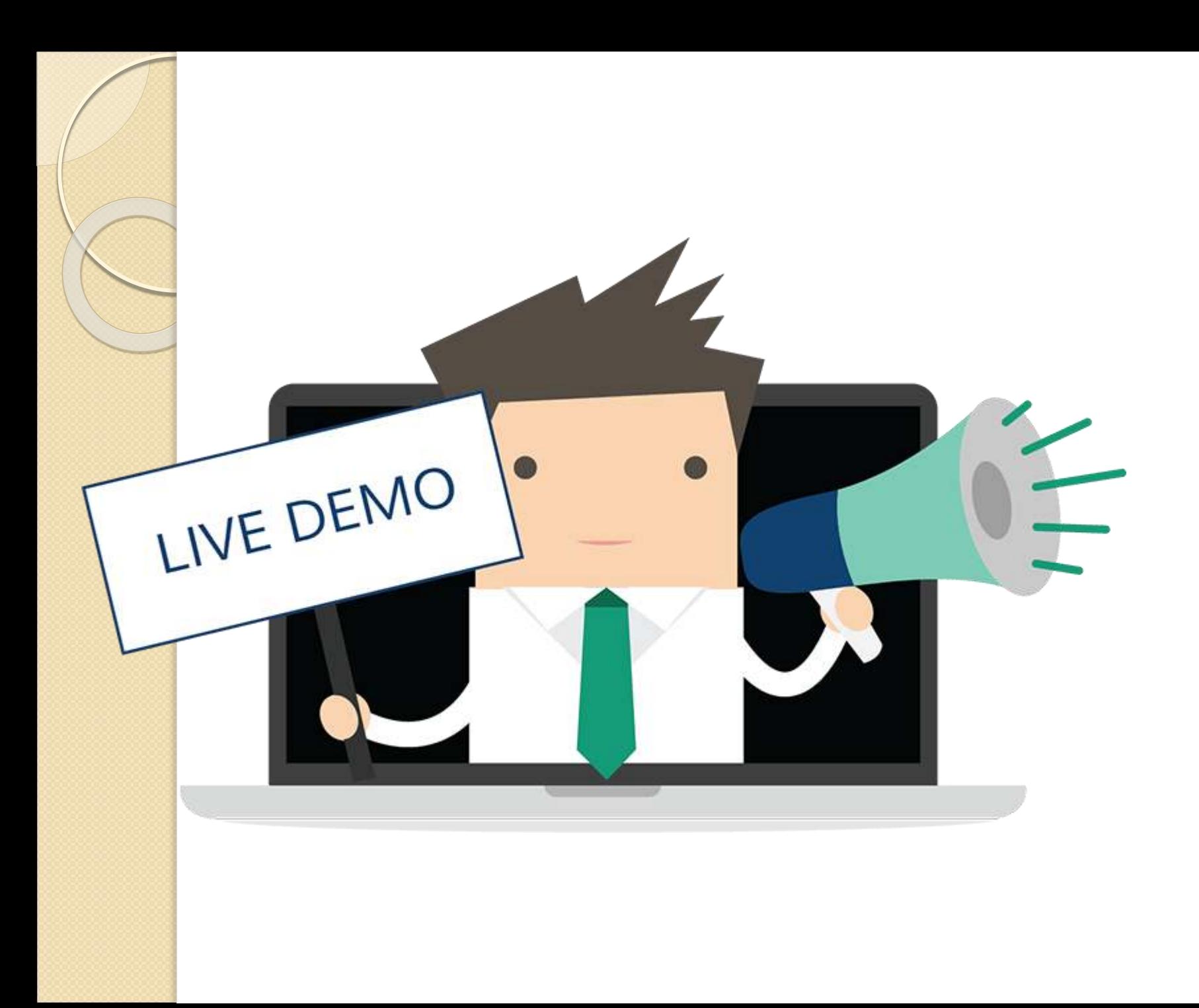

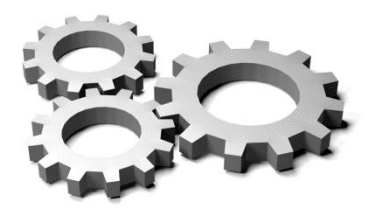

## **What you have learned**

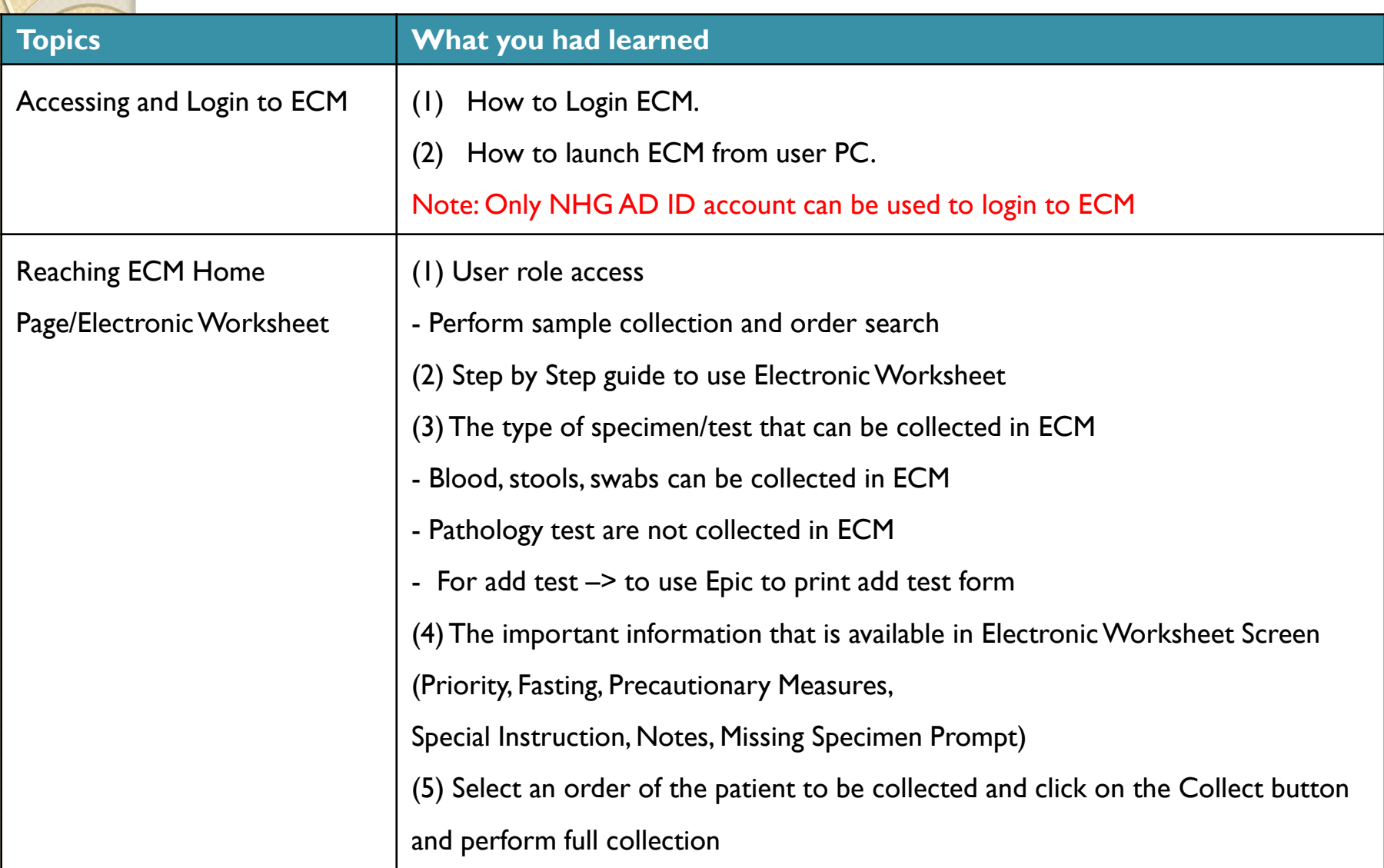

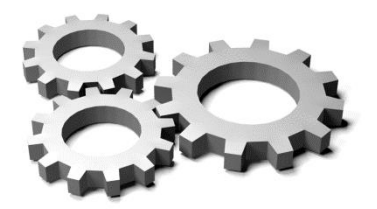

# **What you have learned**

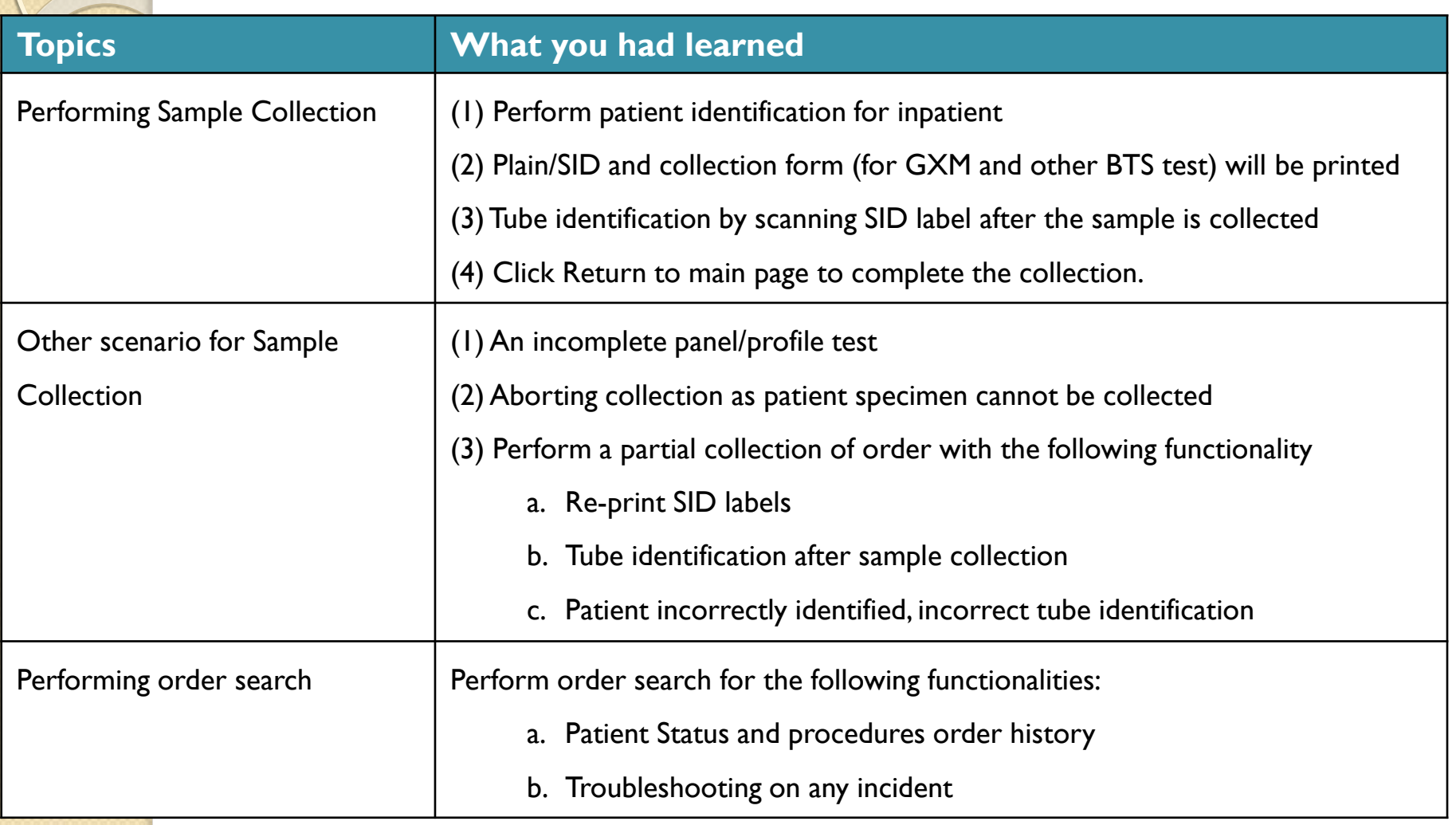

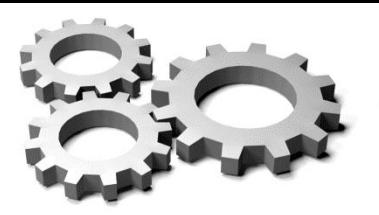

# **Troubleshooting Guide**

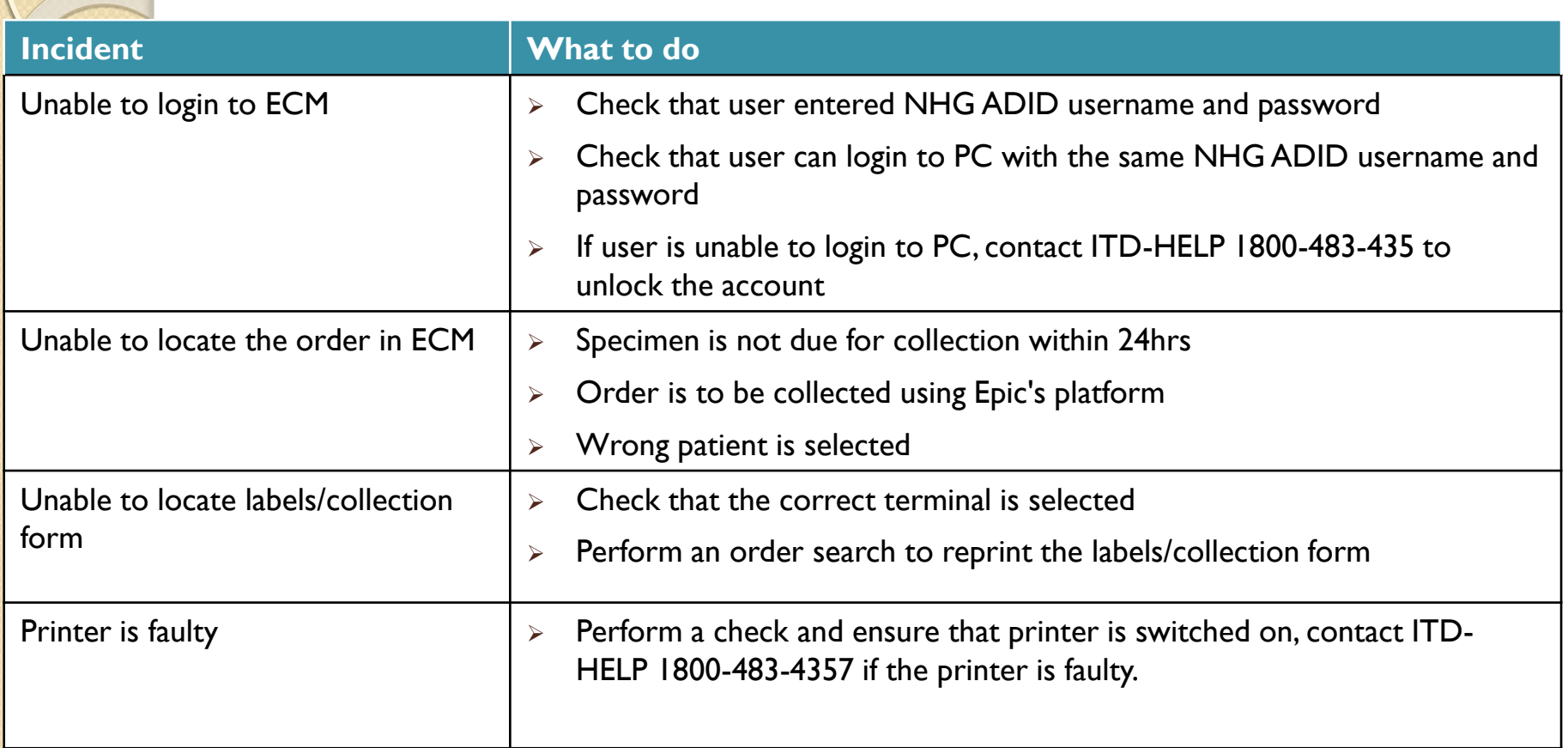

# **Q&A Session**

 $\ddot{\bullet}$ 

## **SID labels**

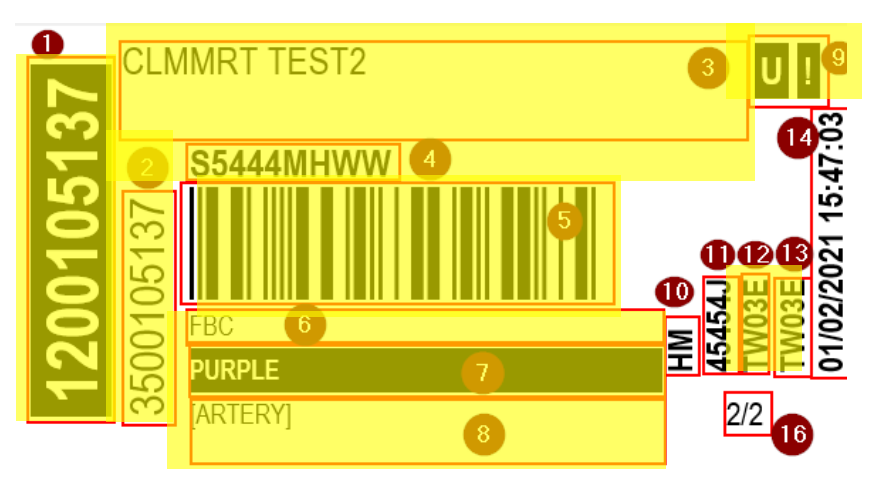

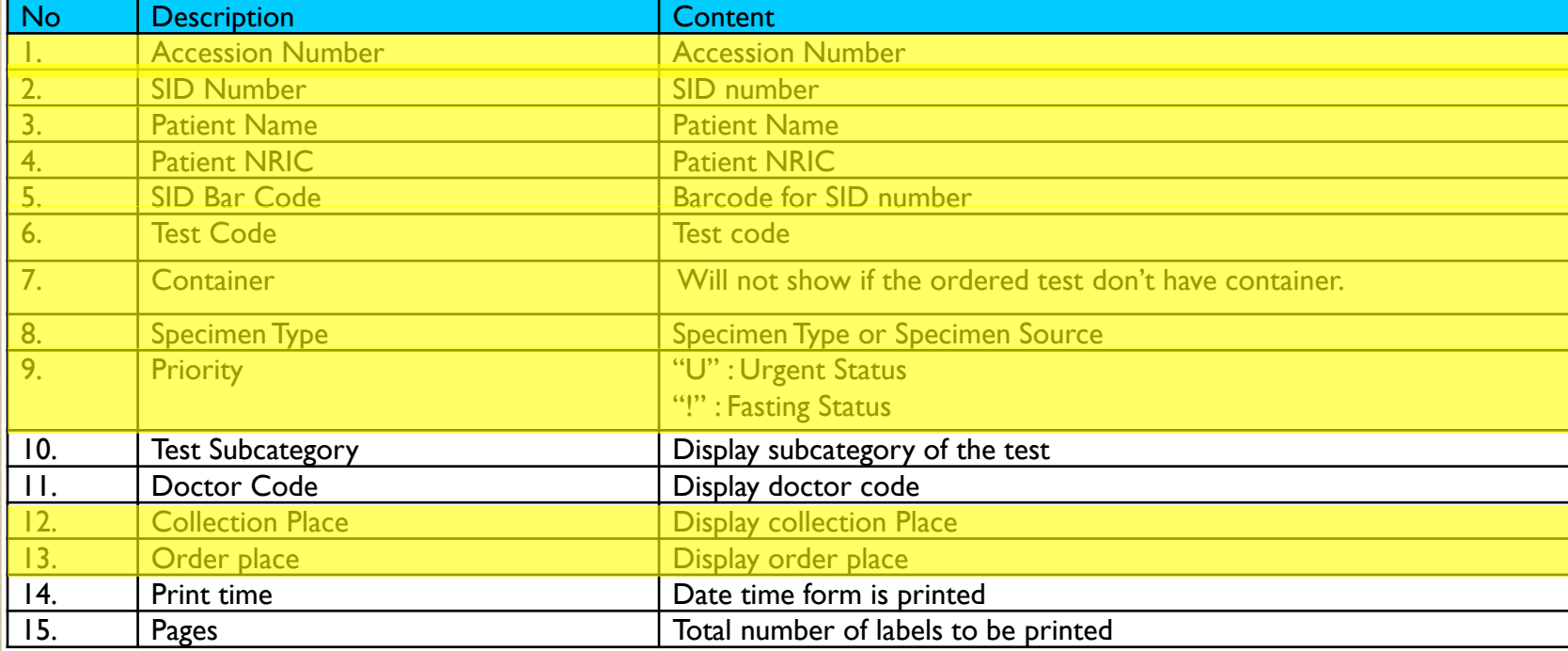

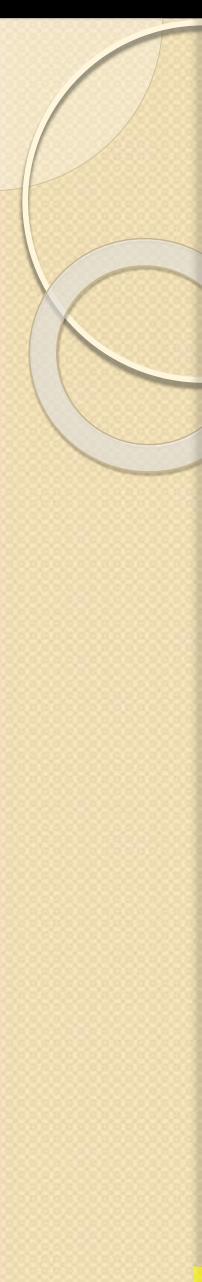

## **Plain labels**

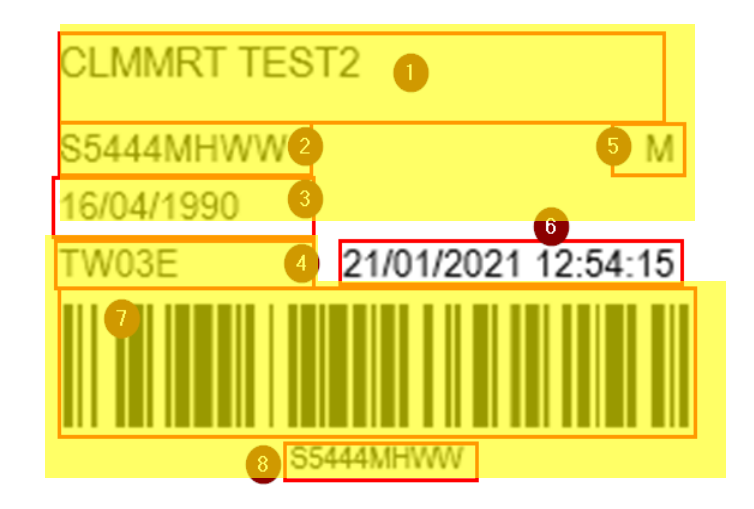

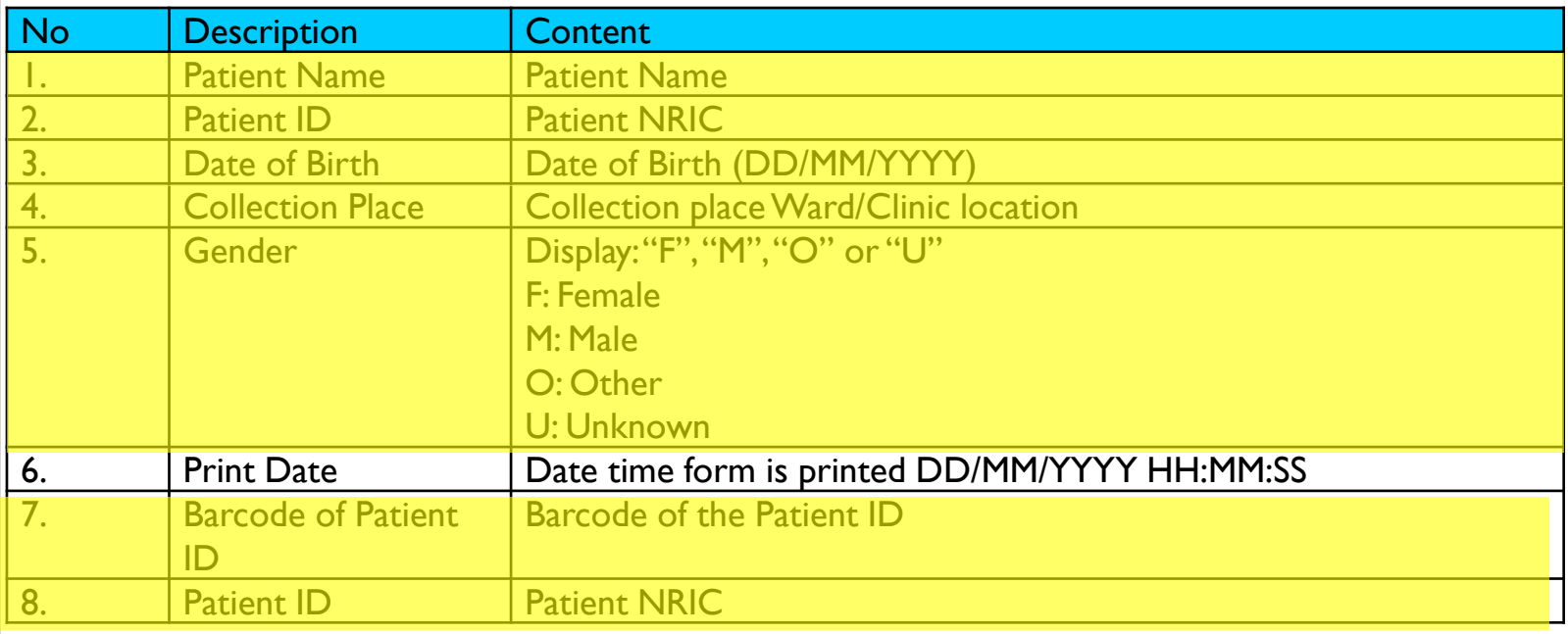

## **Correct way and orientation** to label specimens

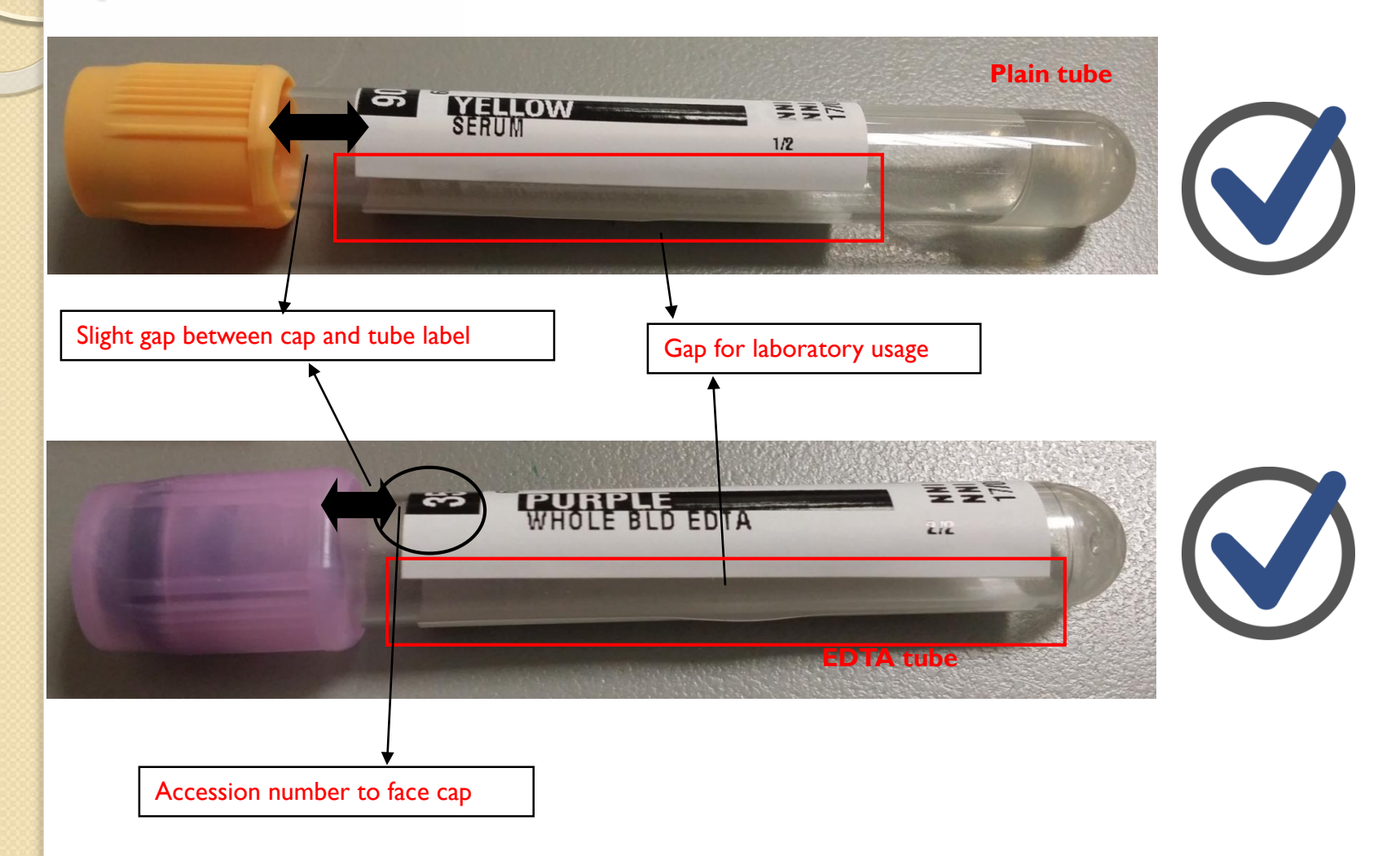

### **Incorrect way** to label specimens

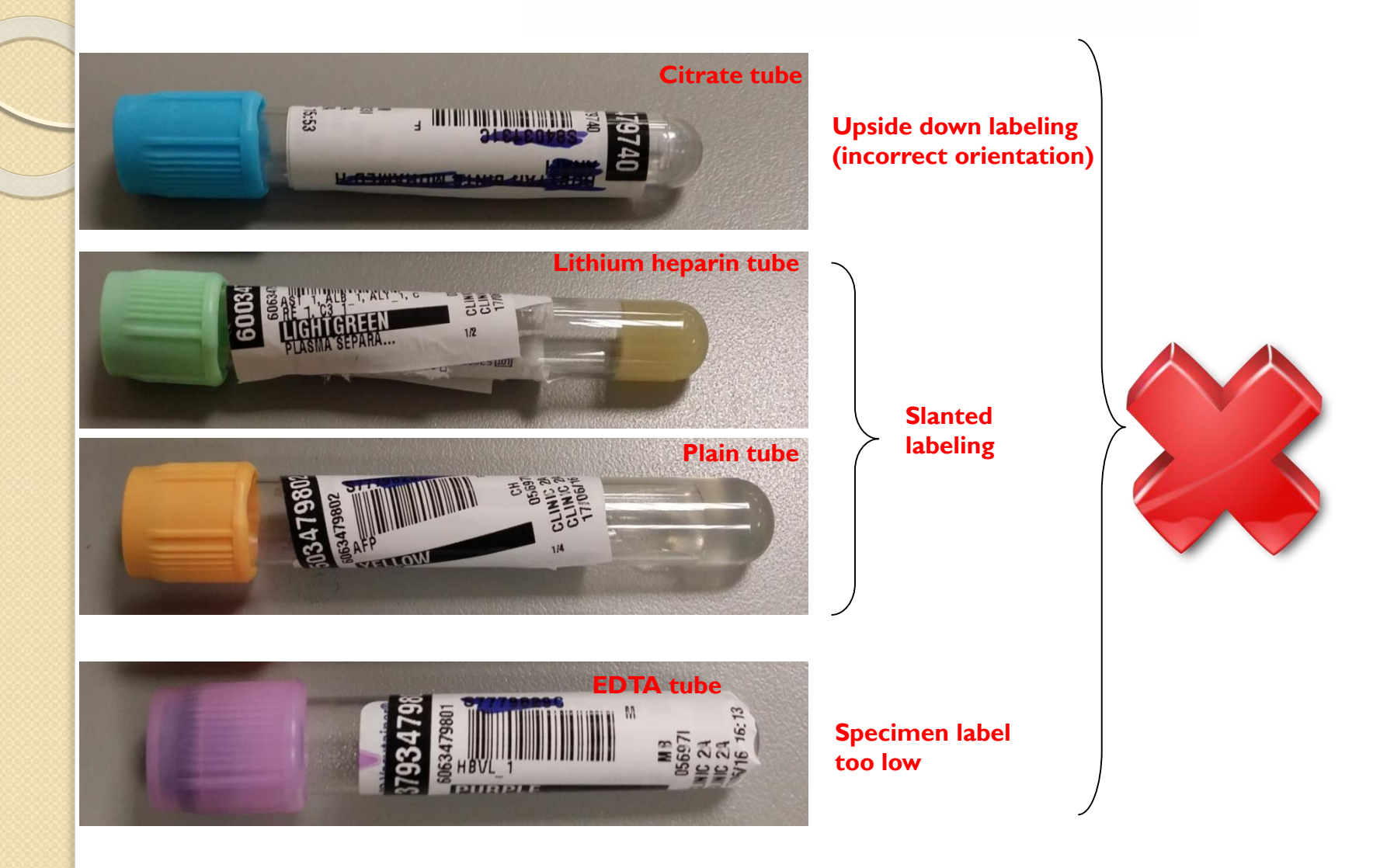

### Incorrect way to label specimens

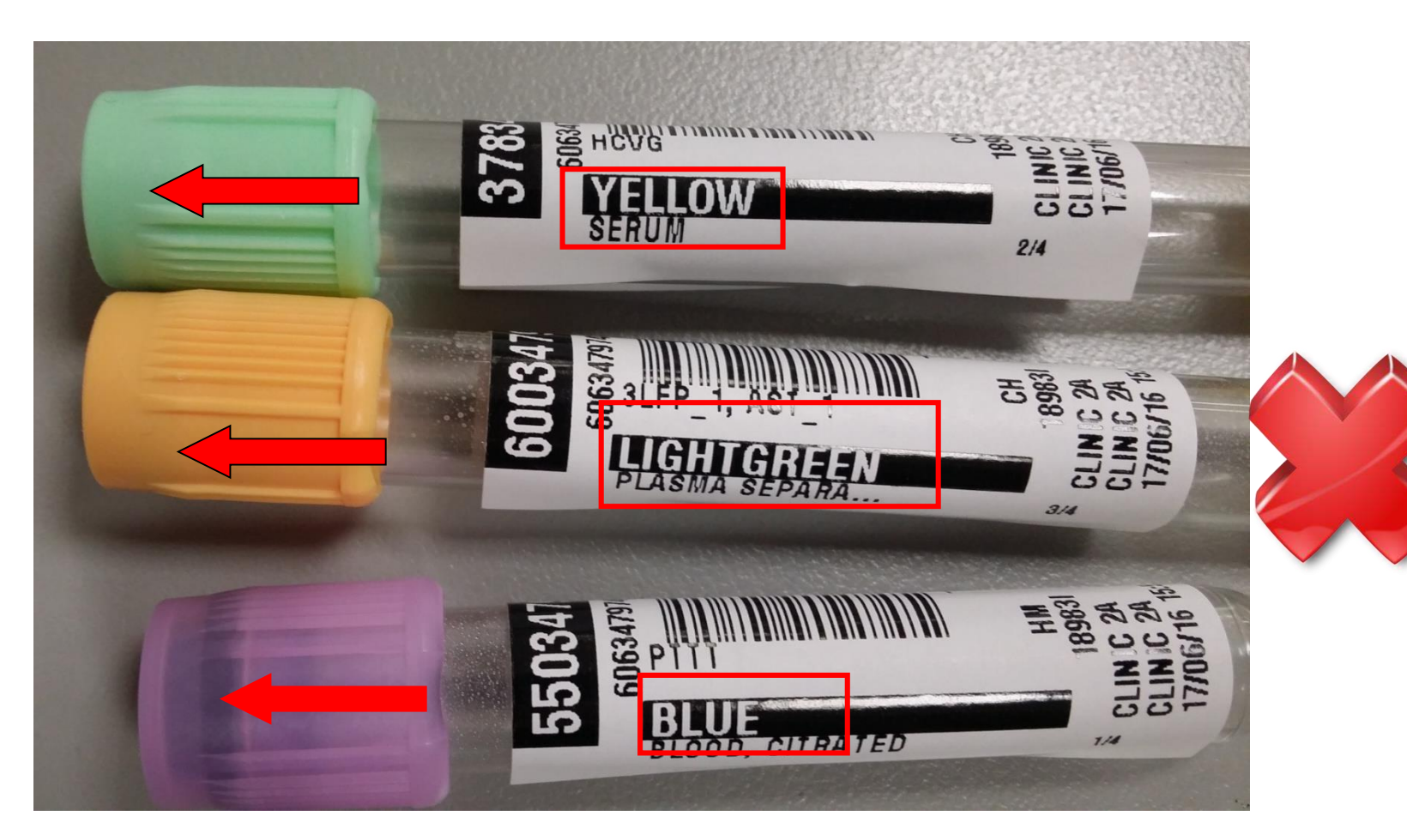

#### **Incorrect label on tube**

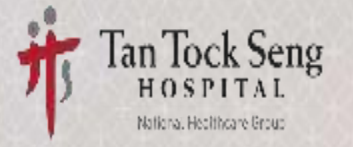

#### **Train-The-Trainer (TTT) session Electronic Collection Module (ECM)**

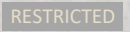

#### **Equipment in Clinical Area**

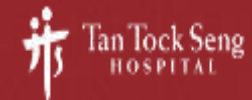

### **Equipment in Clinical Areas**

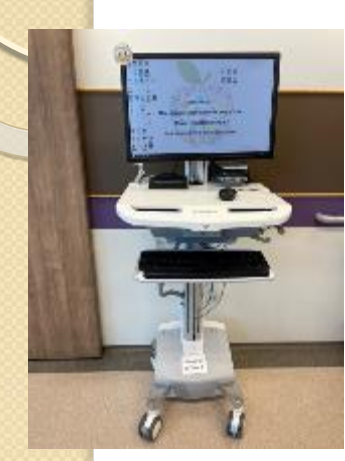

powered COW (pCOW)

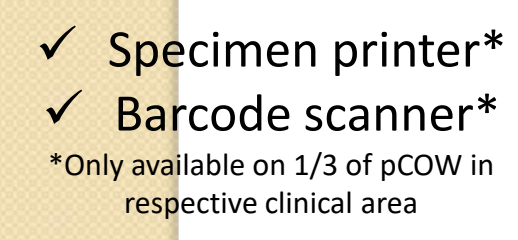

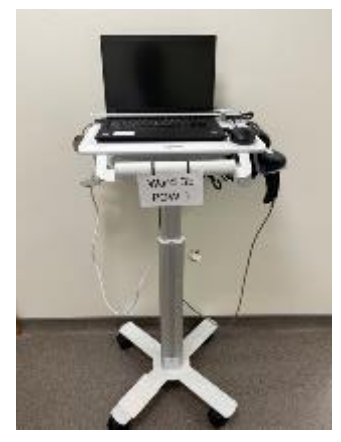

Printer On Wheel (POW)

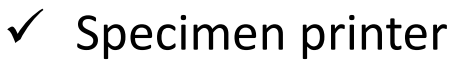

 $\checkmark$  Barcode scanner

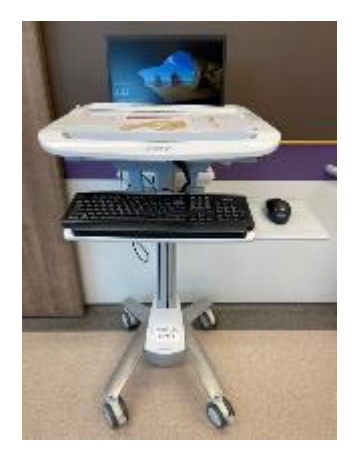

Computer On Wheel (COW)

#### × Specimen printer × Barcode scanner

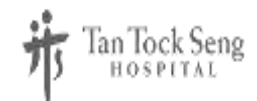

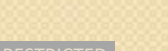

#### **What's New?**

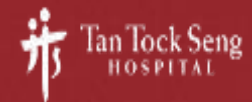

## **What's New?**

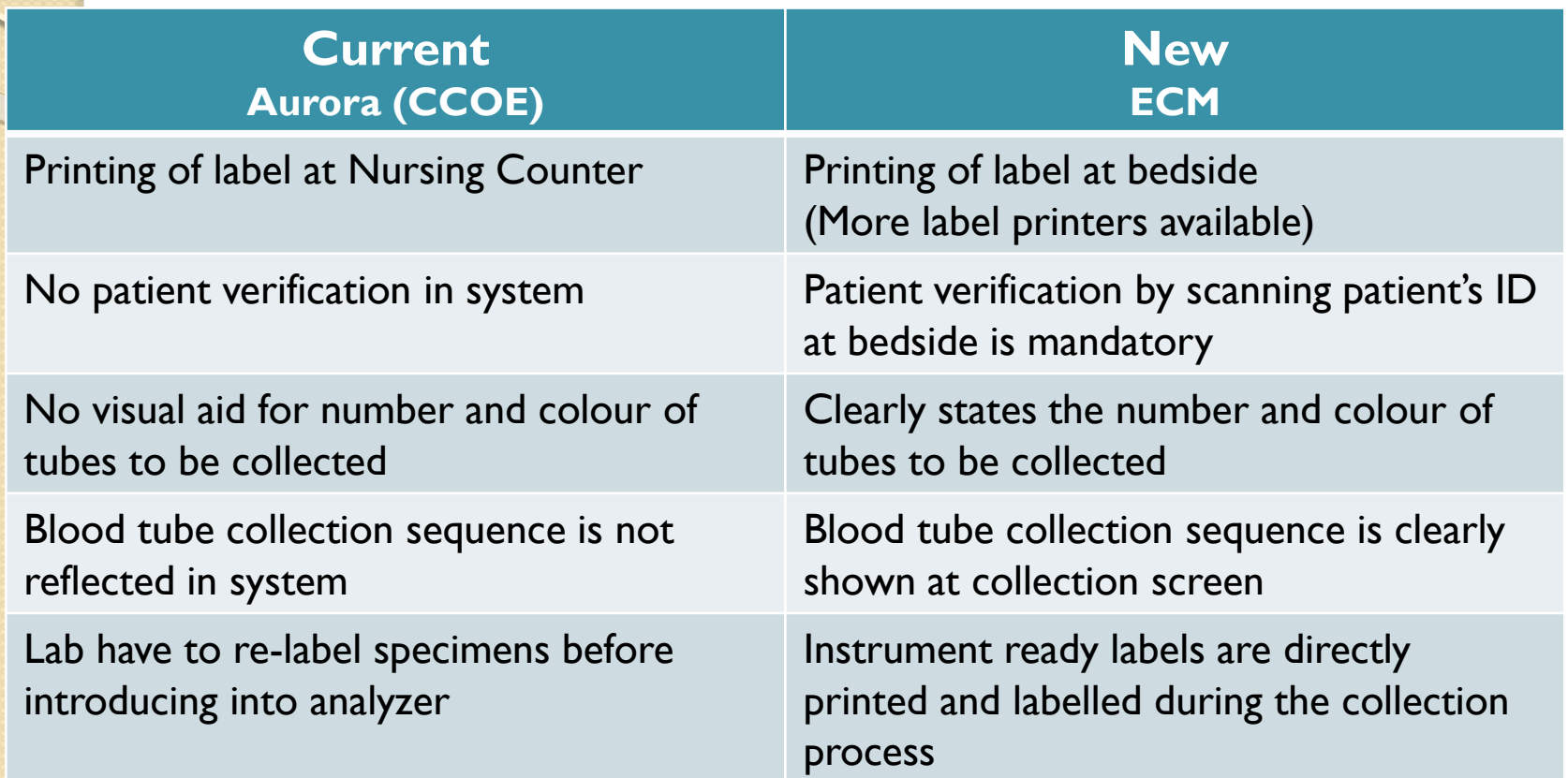

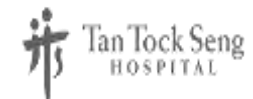

#### **Workflow**

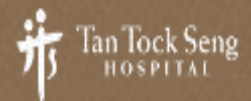

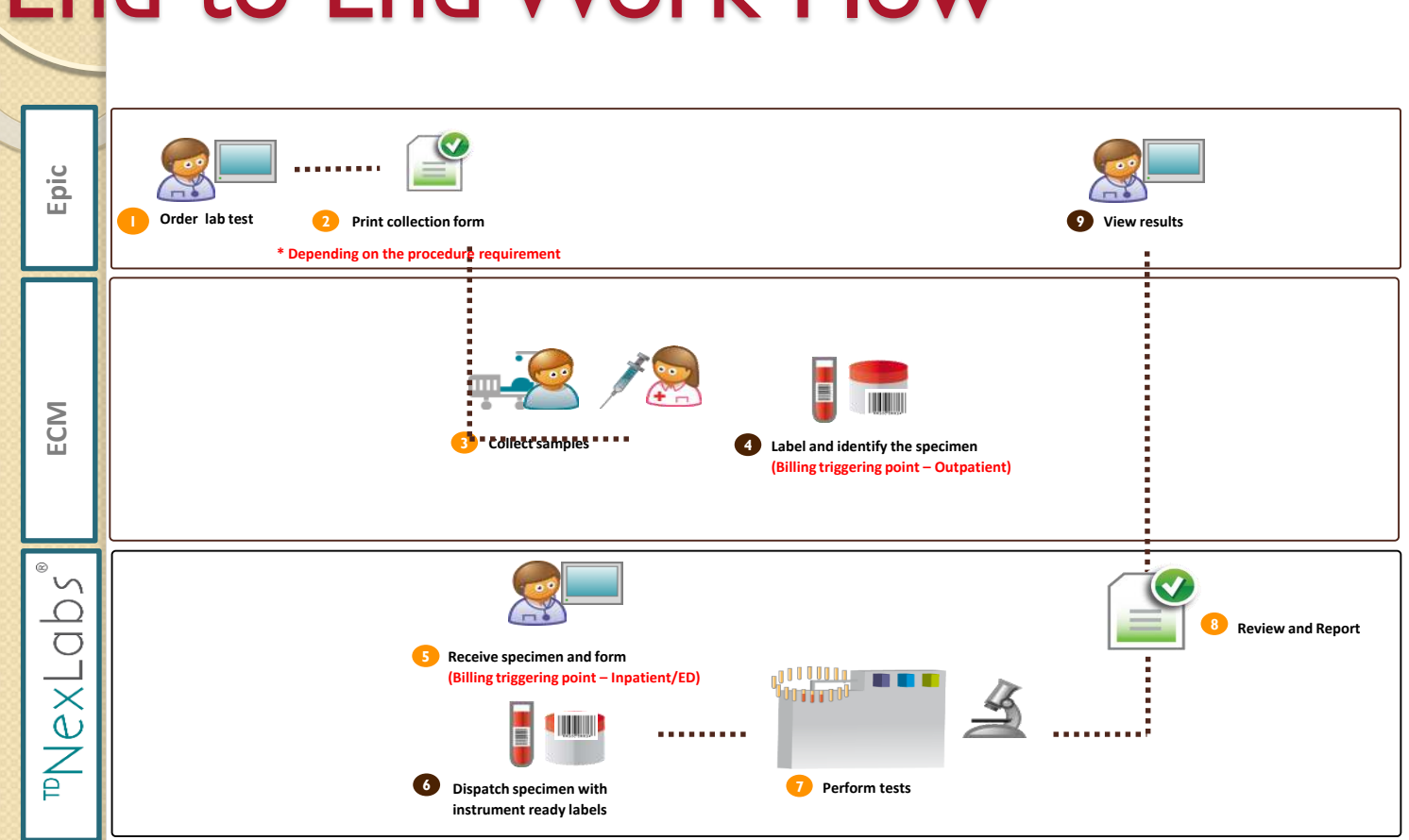

## End to End Work Flow

# Orders in EPIC (view only)

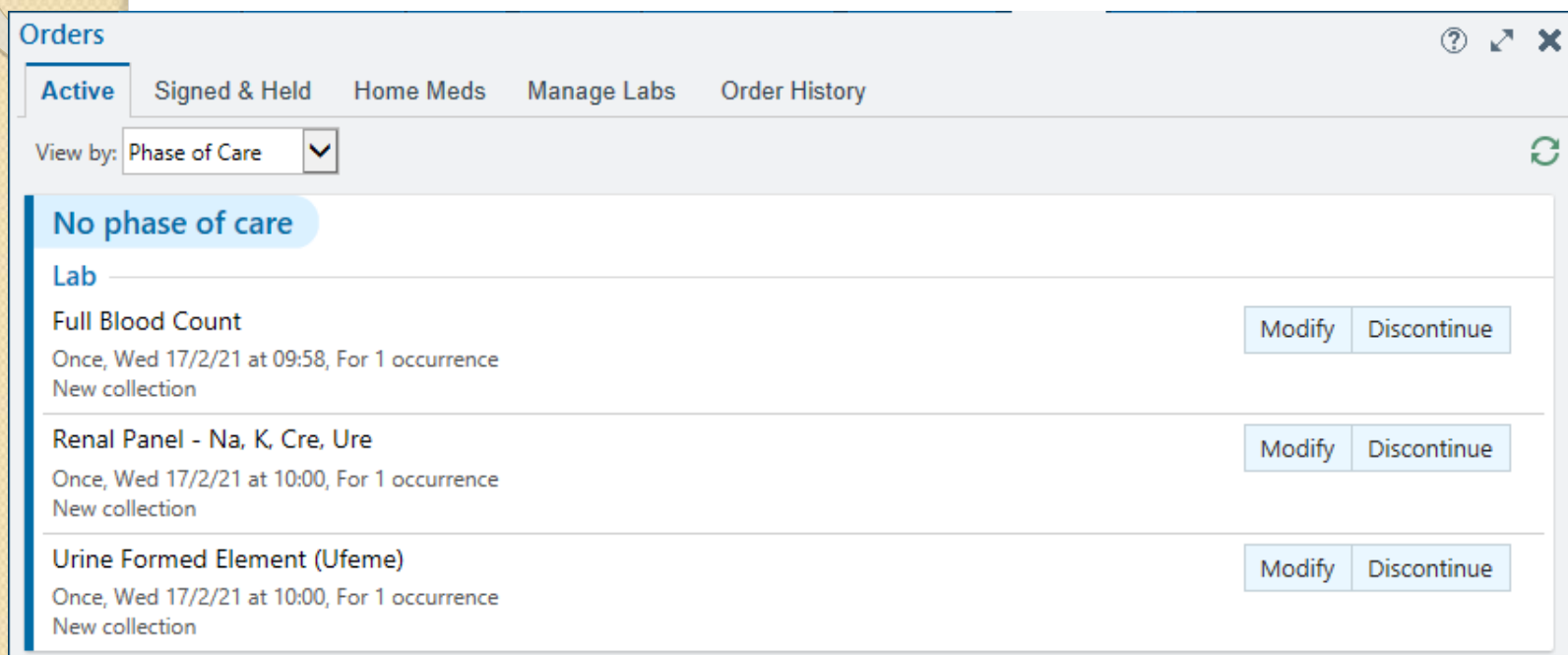

## Results appearing in EPIC

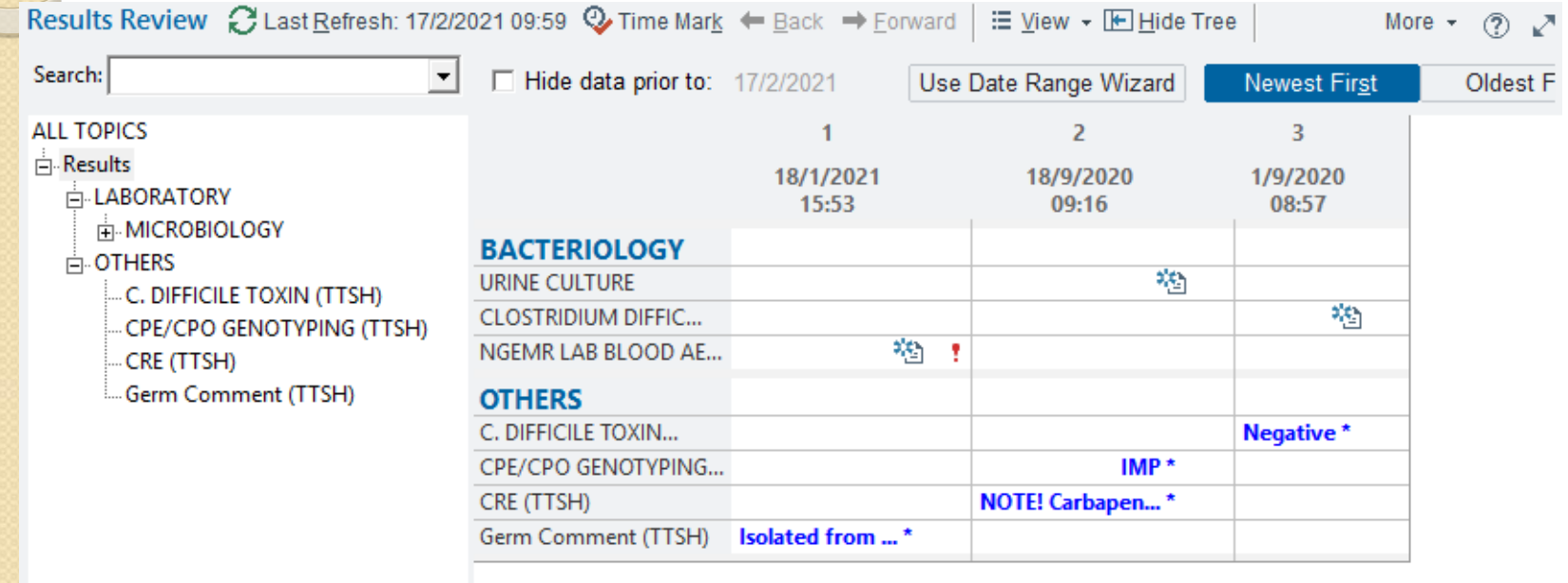

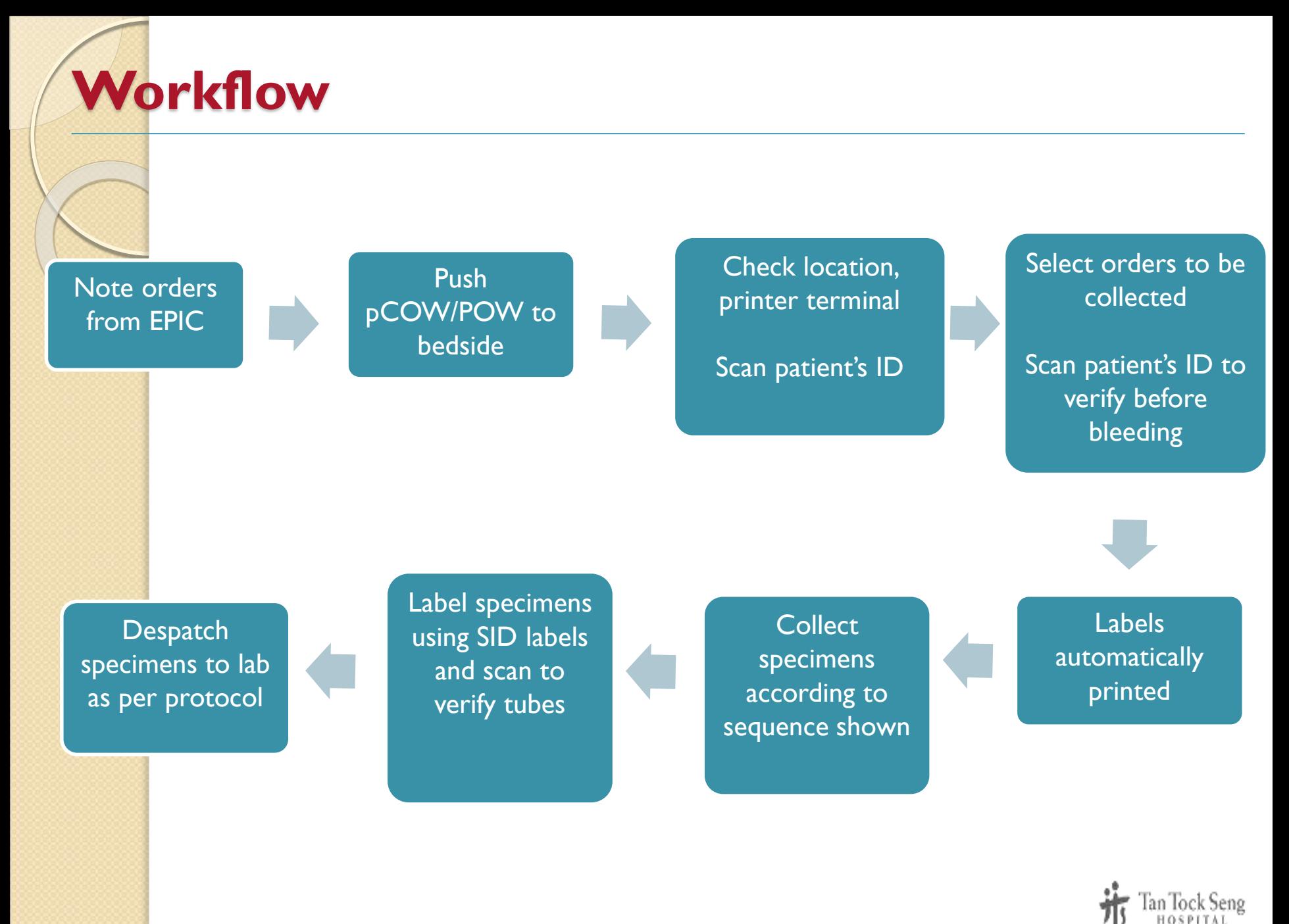

#### **Trainers' roles and responsibilities**

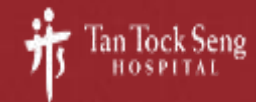

### **Your Roles and Responsibilities**

- ECM Trainer
- To complete ECM training for your department • Via playground

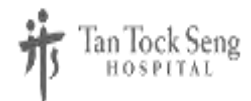

### **Decentralised training logistics**

#### Logistics provided:

- Specimen labels for printing
- Dummy patients and orders
- ECM URL for training
- KIV printing setup might be delayed
- If unable to print, to teach system and correct workflow.
	- But to proceed, got to take a snapshot with phone to scan from phone.

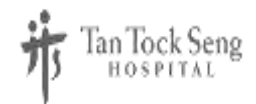

## THANK YOU

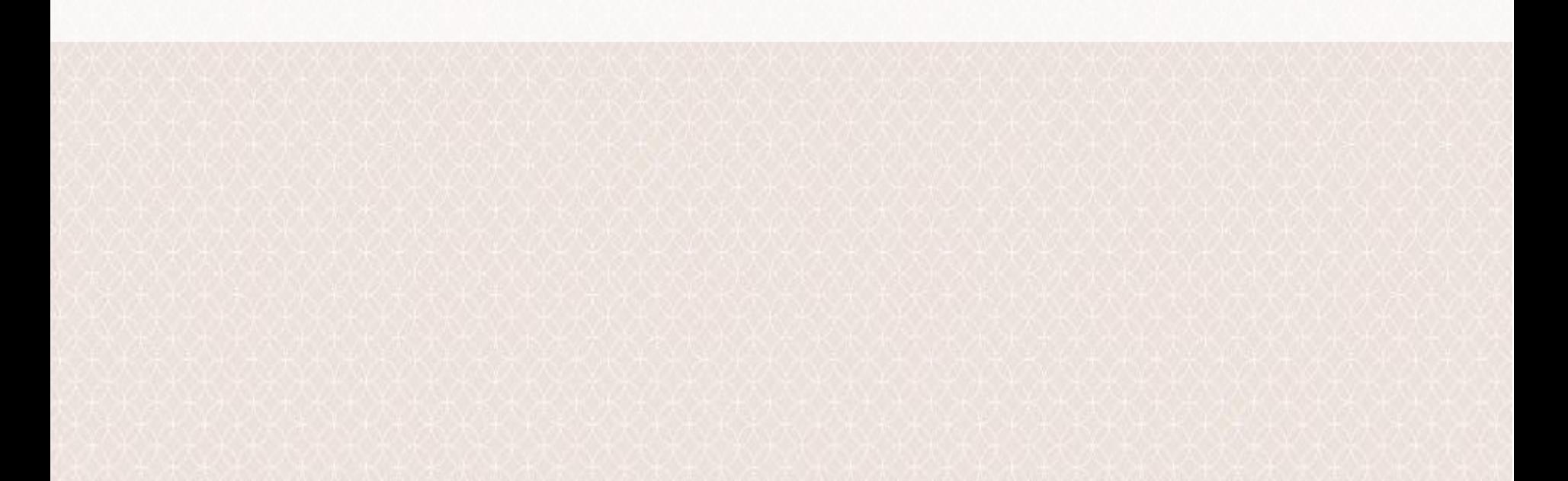